## **BAB IV**

# **HASIL DAN PEMBAHASAN**

### **4.1 Spesifikasi Perangkat Lunak**

- Sistem operasi: windows 10 pro 64-bit
- Bahasa pemrograman: *HTML, CSS, PHP, Java Script*
- XAMPP
- $\bullet$  *ATOM*

### **4.2 Spesifikasi Perangkat Keras**

- *Processor:* Intel(R) Core(TM) i5-6200U CPU @ 2.30GHz, ~2.4GHz
- *Harddisk* 500 GB
- RAM 4 GB
- *Keyboard* dan *mouse* standar
- *Printer* standar

## **4.3 Implementasi Program**

## *1. Code Generation*

Pembuatan sistem pendukung keputusan penilaian karyawan ini menggunakan bahasa pemrograman PHP, konfigurasi koneksi *database* yang cukup sekali digunakan di folder *system/xampp/htdocs*/garudarevisi/aksi/koneksi.php. Ada empat poin penting pada *setting* konfigurasi *database* yaitu: *hostname, username, password*, dan *database*. Tampilan konfigurasi *database* dapat dilihat pada Gambar 4.1.

```
\leq ? php
    $host = "localhost";\begin{array}{ll}\n\text{yuser} & = \text{``root'';}\\ \n\text{yup} & = \text{'''';}\\ \n\end{array}$db = "db_garuda";$connect = mysqli_connect($host, $user, $pw);
   if(<math>$ \text{connect}</math>){
      mysqli_select_db($connect, $db);
    ŀ
\geq
```
Gambar 4.1 Konfigurasi *database* 

Berikut adalah direktori folder untuk *controller, view* dan aksi. Pada pembuatan aplikasi ini, model dan *controller* dan *view* dibuat menjadi satu folder. Hal ini untuk memudahkan pengerjaan dengan tidak terlalu banyak memisahkan antara model dan controller. Tampilan direktori *controller* dan *view* dapat dilihat pada Gambar 4.2 dan tampilan direktori aksi dapat dilihat pada Gambar 4.3.

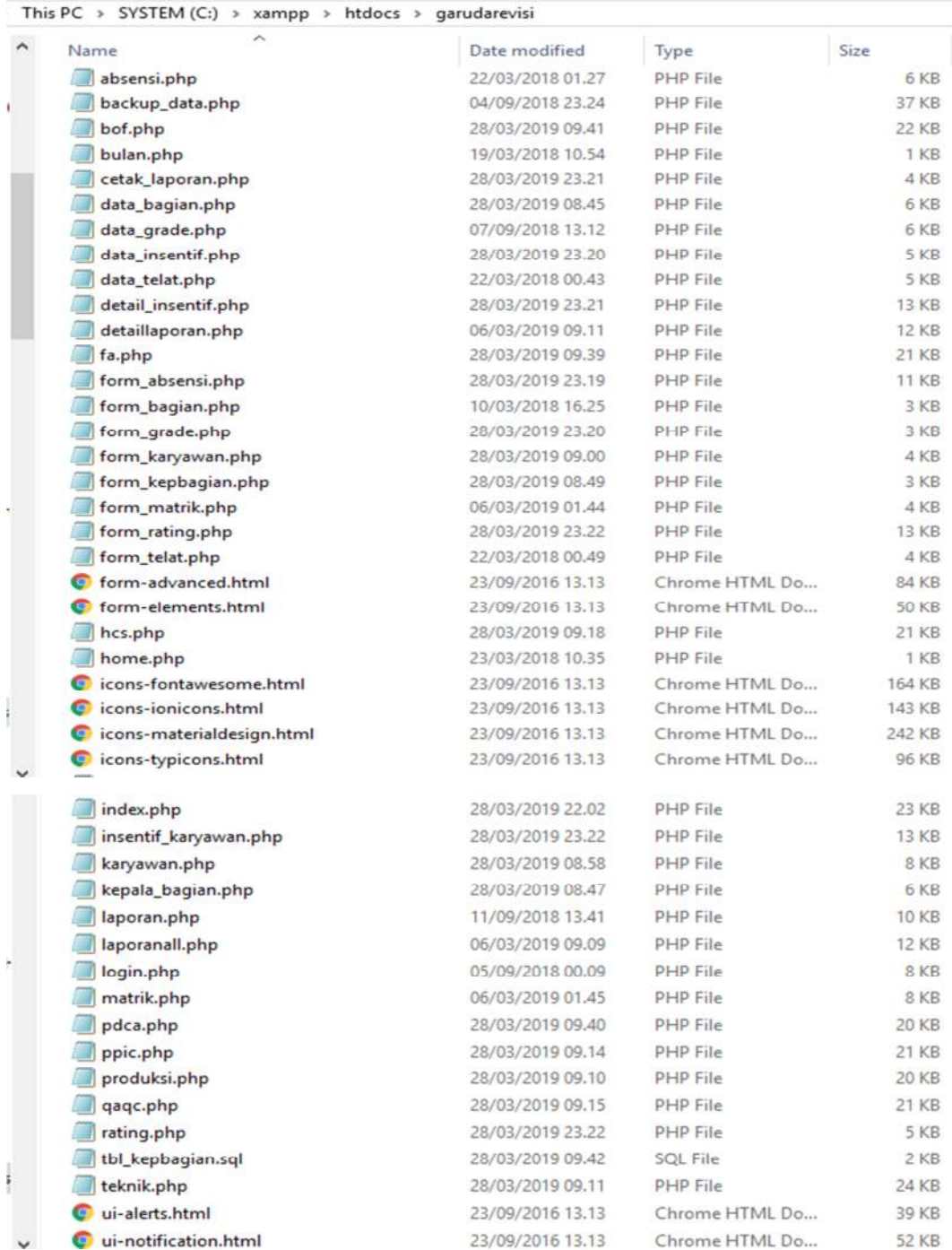

Gambar 4.2 Directori *controller* dan *view*

| ۸ | ∼<br>Name                | Date modified    | Type            | Size            |
|---|--------------------------|------------------|-----------------|-----------------|
|   | delete_bagian.php        | 10/03/2018 16.35 | <b>PHP File</b> | 1 KB            |
|   | delete_grade.php         | 10/03/2018 17.23 | <b>PHP</b> File | 1 KB            |
|   | delete_karyawan.php      | 06/03/2019 01.27 | <b>PHP</b> File | 1 KB            |
|   | delete_matrik.php        | 20/03/2018 01.27 | <b>PHP</b> File | 1 KB            |
|   | koneksi.php              | 04/03/2019 23.31 | <b>PHP File</b> | 1 <sub>K</sub>  |
|   | logout.php               | 05/01/2018 08:42 | <b>PHP File</b> | 1 KB            |
|   | proses_login.php         | 04/09/2018 23.56 | PHP File        | 1 KB            |
|   | simpan_absensi.php       | 20/03/2018 02.29 | <b>PHP</b> File | 1 KB            |
|   | simpan_bu.php            | 05/03/2019 11.25 | PHP File        | 1 KB            |
|   | simpan_departemen.php    | 10/03/2018 16.19 | <b>PHP</b> File | 1 KB            |
|   | simpan_grade.php         | 07/09/2018 13.50 | PHP File        | 1 KB            |
|   | simpan_karyawan.php      | 06/03/2019 08.59 | <b>PHP</b> File | 1 KB            |
|   | simpan_kepdepartemen.php | 28/03/2019 08.52 | PHP File        | 1 KB            |
|   | simpan_kpi.php           | 05/03/2019 11.26 | <b>PHP</b> File | 1 KB            |
|   | simpan_matrik.php        | 04/09/2018 21.22 | <b>PHP</b> File | 1 KB            |
|   | simpan_telat.php         | 22/03/2018 00.51 | <b>PHP</b> File | 1 KB            |
|   | update_departemen.php    | 10/03/2018 16.49 | <b>PHP File</b> | 1 KB            |
|   | update_grade.php         | 07/09/2018 13.53 | <b>PHP File</b> | 1 <sub>KB</sub> |
|   | update_karyawan.php      | 11/03/2018 08.31 | <b>PHP</b> File | 1 KB            |
|   | update_matrik.php        | 06/03/2019 01.39 | <b>PHP</b> File | 1 KB            |

This PC > SYSTEM (C:) > xampp > htdocs > garudarevisi > aksi

Gambar 4.3 Direktori aksi

Untuk *code* program dapat dilihat pada lampiran.

### **4.4 Kelayakan Sistem**

Kelayakan sistem dilakukan pengujian internal pada suatu piranti lunak yang menggambarkan bahwa semua statement sudah dilakukan pengujian.

Pengujian kelayakan sistem untuk validasi menggunakan pendekatan *black-box testing.* Pengujian dilakukan fungsi fungsi *login* untuk *user name* dan *password*  admin, input nilai pada proses perhitungan insentif, serta fungsi output pada hasil perhitungan insentif dan laporan penilaian karyawan.

## 1. Fungsi *Login*

Halaman login menampilkan form login yang diperuntukan kepada setiap user untuk mengakses website website. Tampilan halaman *log in* dapat dilihat pada Gambar 4.4.

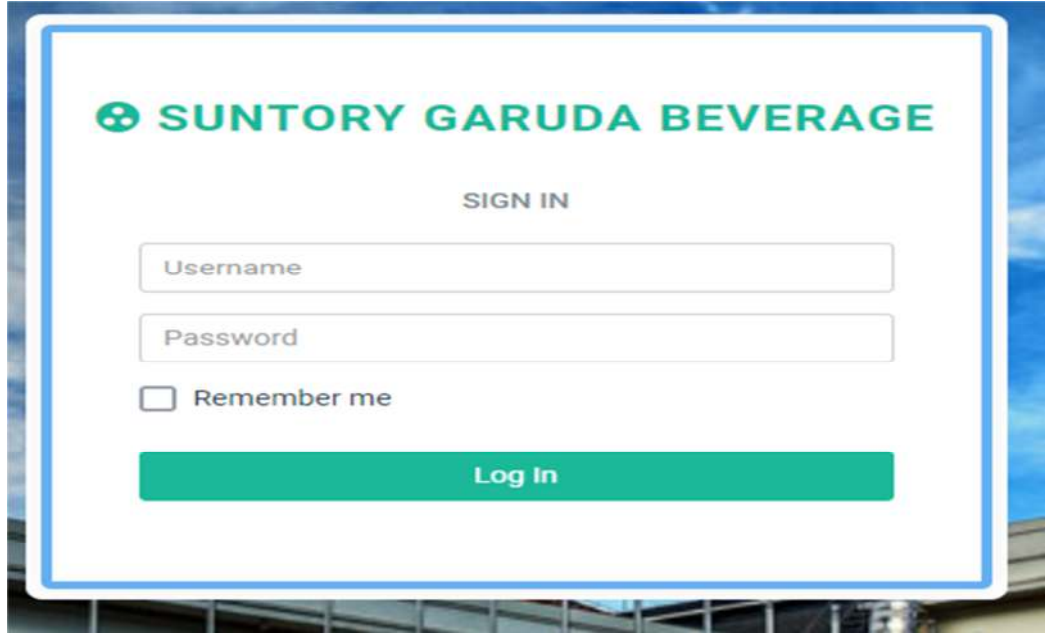

Gambar 4.4 Halaman login

# 2. Halaman Data Departemen

Halaman data departemen dari form input departemen yang berhasil disimpan oleh admin. Tampilan data departemen dapat dilihat pada Gambar 4.5.

|                                                                       | <b>© SUNTORY GARUDA BEVERAGE</b>     |                      |                          | Search.             | Q<br>≡<br>œ                                              |
|-----------------------------------------------------------------------|--------------------------------------|----------------------|--------------------------|---------------------|----------------------------------------------------------|
| ■ Dashboard                                                           | <b>E</b> Data Grade<br>U Data Bagian | <b>图 Data Matrik</b> | Data Karyawan<br>Absensi | <b>B</b> Insentif   |                                                          |
| Data departemen / Bagian                                              |                                      |                      |                          |                     | #Add                                                     |
| <b>DATA DEPARTEMEN / BAGIAN</b><br>$\mathbf{v}$ entries<br>Show<br>10 |                                      |                      |                          | Search:             |                                                          |
| No<br>$\alpha$                                                        | Kode Departemen/ Bagian              | $\alpha$             | Nama Bagian              | Opsi<br>ò.          | ó                                                        |
| 1                                                                     | D002                                 |                      | <b>TEKNIK</b>            | $\mathbf{z}$        |                                                          |
| $\overline{2}$                                                        | D004                                 |                      | QAQC                     | $\mathbf{r}$<br>D   |                                                          |
| $\overline{3}$                                                        | D001                                 |                      | <b>PRODUKSI</b>          | $\sqrt{2}$          |                                                          |
| 4                                                                     | D003                                 |                      | PPIC                     | $\pmb{\times}$<br>, |                                                          |
| $\overline{5}$                                                        | <b>D007</b>                          |                      | PDCA                     |                     | <b>Activate Windows</b><br>Settings to activate Windows. |

Gambar 4.5 Halaman data departemen

## 3. Halaman Data Grade

Halaman data grade dari form input data grade yang berhasil disimpan oleh admin. Tampilan data grade dapat dilihat pada Gambar 4.6.

|                                 | <b>@ SUNTORY GARUDA BEVERAGE</b> |                   |                    |                        |                                                                 | Saarch.           | $\overline{\mathbf{Q}}$<br>6<br>事                                       |
|---------------------------------|----------------------------------|-------------------|--------------------|------------------------|-----------------------------------------------------------------|-------------------|-------------------------------------------------------------------------|
| <b>N</b> Dashboard              | U Data Bagian                    | <b>Data Grade</b> | <b>Data Matrik</b> | <b>B</b> Data Karyawan | Absensi                                                         | <b>B</b> Insentif |                                                                         |
| Data Grade                      |                                  |                   |                    |                        |                                                                 |                   | #Add                                                                    |
| <b>DATA GRADE</b><br>Show<br>10 | $\mathbf{v}$ entries             |                   |                    |                        |                                                                 | Search:           |                                                                         |
| <b>No</b>                       | Grade<br>$\sim$                  |                   | $\triangleq$       | Insentif               | $\stackrel{\scriptscriptstyle \Delta}{\scriptscriptstyle \vee}$ | Opsi              | ÷                                                                       |
| $\mathbf{1}$                    |                                  |                   |                    | 200000                 |                                                                 | $\mathbf{x}$<br>× |                                                                         |
| $\overline{2}$                  | 2                                |                   |                    | 300000                 |                                                                 | $\pmb{\times}$    |                                                                         |
| $\overline{3}$                  | 3                                |                   |                    | 400000                 |                                                                 | $\mathbf{x}$<br>, |                                                                         |
| 4                               | 4                                |                   |                    | 500000                 |                                                                 | $\pmb{\times}$    |                                                                         |
| Showing 1 to 4 of 4 entries     |                                  |                   |                    |                        |                                                                 |                   | Activate Wi<br><b>ngipws</b><br>t Next Windows.<br>Go to Sevious,<br>a, |

Gambar 4.6 Halaman data grade

# 4. Halaman Data Matriks

I

Halaman data matriks dari form input data matriks yang berhasil disimpan oleh admin. Tampilan data matriks dapat dilihat pada Gambar 4.7.

|                                  | <b>O SUNTORY GARUDA BEVERAGE</b> |                        |                   |                        |         | Search.           |              |   | $\mathbf{Q}$ | Q<br>≡                  |
|----------------------------------|----------------------------------|------------------------|-------------------|------------------------|---------|-------------------|--------------|---|--------------|-------------------------|
| ■ Dashboard                      | U Data Bagian                    | 图 Data Grade           | [9] Data Matrik   | <b>B</b> Data Karyawan | Absensi | <b>B</b> Insentif |              |   |              |                         |
| Data Matrik                      |                                  |                        |                   |                        |         |                   |              |   |              | $+Add$                  |
| <b>DATA MATRIK</b><br>Show<br>10 | $\bullet$ entries                |                        |                   |                        |         |                   | Search:      |   |              |                         |
| No                               | <b>Departemen</b><br>$\sim$      | Jenis Matrik<br>$\sim$ | <b>Sub Matrik</b> |                        | ÷       | Torget            | <b>Dobot</b> | ÷ | Opsi         | ٠                       |
| 1                                | <b>PRODUKSI</b>                  | <b>BU Performance</b>  | OFR               |                        |         | 100               | 15           |   | ×            | <b>x</b>                |
| $\overline{2}$                   | PRODUKSE                         | <b>BU Performance</b>  | OTIF              |                        |         | 80                | 10           |   | $\epsilon$   | $\overline{\mathbf{x}}$ |
| $\overline{3}$                   | <b>PRODUKSI</b>                  | <b>BU Performance</b>  | CRP               |                        |         | 80                | 10           |   | ,            | $\pmb{\times}$          |
| $4 -$                            | PRODUKSI                         | BU Performance         | OEE               |                        |         | 80                | 15           |   |              | $\pmb{\times}$          |
| 5                                | PRODUKSI                         | KPI Individu           | Yield RM-PM       |                        |         | 99.25             | 100          |   |              | Activate Windows        |

Gambar 4.7 Halaman data matriks

#### 5. Halaman Data Karyawan

Halaman data karyawan dari form input data karyawan yang berhasil disimpan oleh admin. Tampilan data karyawan dapat dilihat pada Gambar 4.8.

|                  |                            |                      | <b>© SUNTORY GARUDA BEVERAGE</b> |                    |   |                        |                 | Search.           |                           | $\alpha$ | 6<br>事         |
|------------------|----------------------------|----------------------|----------------------------------|--------------------|---|------------------------|-----------------|-------------------|---------------------------|----------|----------------|
| <b>Dashboard</b> |                            | U Data Bagian        | 圓<br>Data Grade                  | <b>Data Matrik</b> |   | <b>B</b> Data Karyawan | Absensi         | <b>B</b> Insentif |                           |          |                |
| Data Karyawan    |                            |                      |                                  |                    |   |                        |                 |                   |                           |          | $+$ Add        |
| Show             | <b>DATA KARYAWAN</b><br>10 | $\mathbf{v}$ entries |                                  |                    |   |                        |                 |                   | Search:                   |          |                |
|                  |                            |                      |                                  |                    |   |                        |                 |                   |                           |          |                |
| No               | NIK<br>$\alpha$            | ë                    | Nama Karyawan<br>è.              | Alamat             | ö | No HP<br>š.            | Departemen<br>÷ | Grade<br>è.       | <b>Status</b><br>$\equiv$ | Opsi     | ÷              |
| 1                |                            | 1766545012           | Amalia Kusuma Wardani            | Teluk Betung       |   | 085658809222           | BOF             |                   | Ahif                      |          | $\pmb{\times}$ |
| $\bar{2}$        |                            | 1766545020           | Armelia Fitria                   | Kedaton            |   | 082280528641           | BOF             | $\overline{2}$    | Aktif                     |          | ×              |
| $\overline{3}$   |                            | 1766544001           | Bayu Purnawan                    | Way Halim          |   | 082280528600           | FA              | $\overline{3}$    | Ahtif                     |          | $\pmb{\times}$ |
| 4                |                            | 1766544004           | Beno Bernardo                    | Kedaton            |   | 085658809222           | FA              | 3                 | Aktif.                    |          | $\mathbf{x}$   |
|                  |                            |                      |                                  |                    |   |                        |                 |                   | Abit Clivate Mondow       |          |                |

Gambar 4.8 Halaman data karyawan

### 6. Halaman Data Absensi

Halaman data absensi dari form input absen karyawan yang berhasil disimpan oleh admin. Tampilan data absensi dapat dilihat pada Gambar 4.9.

|                     |                                 | <b>© SUNTORY GARUDA BEVERAGE</b> |                      |              |                                      |               |        |        |                       |           |                  |              |                   | Search. |         |    |   | Q                   | $\equiv$ | Q        |                  |
|---------------------|---------------------------------|----------------------------------|----------------------|--------------|--------------------------------------|---------------|--------|--------|-----------------------|-----------|------------------|--------------|-------------------|---------|---------|----|---|---------------------|----------|----------|------------------|
| <b>II</b> Dashboard |                                 | U Data Bagian                    | <b>ED</b> Data Grade |              | <b>ED</b> Data Matrik                |               |        |        | Data Karyawan         |           | <b>目 Absensi</b> |              | <b>B</b> Insentit |         |         |    |   |                     |          |          |                  |
|                     | Absensi Karyawan                |                                  |                      |              |                                      |               |        |        |                       |           |                  |              |                   |         |         |    |   |                     |          | $+Add$   |                  |
| <b>Bulan</b>        | <b>DATA ABSENSI KARYAWAN</b>    |                                  |                      |              |                                      |               |        |        |                       |           |                  |              |                   |         |         |    |   |                     |          |          |                  |
| -Pilihan-           |                                 |                                  |                      |              |                                      |               |        |        |                       |           |                  |              |                   |         |         |    |   |                     |          |          | ۰                |
|                     |                                 |                                  |                      |              |                                      |               |        |        |                       |           |                  |              |                   |         |         |    |   |                     |          |          |                  |
| Cari<br>Show<br>10  | $\overline{\mathbf{v}}$ entries |                                  |                      |              |                                      |               |        |        |                       |           |                  |              |                   |         | Search: |    |   |                     |          |          |                  |
| ۰                   | $\hat{u}$                       | ÷                                | $\hat{u}$            |              |                                      |               |        |        |                       |           |                  |              |                   |         |         |    |   |                     |          |          |                  |
| No                  | NIK                             | Nama<br>Karyawan                 | Departemen           | 1.5          | $\mathbf{2}^{\circ}$<br>$\triangleq$ | 3<br>$\Delta$ | 4<br>۰ | 5<br>٠ | 6                     |           | 8                | 9<br>ė       | 10<br>×           | 11      | ×       | 12 | × | 13<br>$\frac{1}{2}$ | 14       | $\pm$ 15 |                  |
|                     | 1700542012                      | wayan Agus                       | <b>PRODUKSI</b>      | $\mathbf{H}$ | $\mathbf{B}$                         | $\mathbf{H}$  |        |        | $\mathbf{H}$          | н         |                  | и            | W                 | ×       |         |    |   | $\mathbf{H}$        | Ħ        |          | H                |
| $\overline{2}$      | 1766545078                      | Trisnanto                        | PRODUKSI.            | H            | m.                                   | $\mathbf{H}$  |        |        | $\mathbf{H}^{\prime}$ | $\Lambda$ | ×                | $\mathbf{A}$ | $\mathbf{A}$      | ÷       |         |    |   |                     |          |          | Activate Windows |

Gambar 4.9 Halaman data absensi

### 7. Halaman Laporan Insentif

Halaman laporan insentif karyawan yang diakses oleh user akan menunjukkan laporan insentif karyawan. Tampilan laporan rangking karyawan dapat dilihat pada Gambar 4.10.

|  | ■ Halaman Utama          | U Data Bagian | Data Grade<br>圓          | 囮          | Data Matrik    | <b>B</b> Data Karyawan | <b>日</b> Absensi           |              | <b>El</b> Insentif           |                  |
|--|--------------------------|---------------|--------------------------|------------|----------------|------------------------|----------------------------|--------------|------------------------------|------------------|
|  |                          | ÷             |                          |            | ٥<br><b>BU</b> |                        | Disqualification<br>Factor |              |                              | ÷.               |
|  | Rangking                 | <b>NIK</b>    | Nama Karyawan            | Departemen | Performance    | KPI<br>Individu        | Late                       | Alpa         | <b>Total Weight</b><br>Score | Finally<br>Score |
|  |                          | 1766545012    | Amalia Kusuma<br>Wardani | <b>BOF</b> | 48.6725        | 40.5                   | 0                          | $\mathbf{0}$ | 89.1725                      | 89.1725          |
|  | $\overline{2}$           | 10011783      | Makdum Ihrahim           | FA         | 48.6725        | 37.583                 | $\Omega$                   | $\Omega$     | 86 2555                      | 86 2555          |
|  | 3                        | 10007768      | Suparni                  | FA         | 48.6725        | 37.583                 | $\overline{0}$             | $\theta$     | 86.2555                      | 86.2555          |
|  | $\overline{a}$           | 00405977      | Suparto                  | FA         | 48 6725        | 37,583                 | $\bf 0$                    | $\Omega$     | 86 2555                      | 86.2555          |
|  | 5                        | 10021268      | Ronald Kumiawan          | FA         | 48.6725        | 37.583                 | 0                          | $\theta$     | 86.2555                      | 86,2555          |
|  | $\sqrt{6}$               | 00905663      | Salam Setiawan           | PDCA       | 48.45          | 37.034                 | $\theta$                   | $\theta$     | 85.484                       | 85.484           |
|  | $\overline{\mathcal{I}}$ | 10009981      | Galuh Sekar              | <b>BOF</b> | 48,7075        | 24,618                 | $\circ$                    | $\circ$      | 73.3255                      | 73.3255          |
|  | 8                        | 10007031      | Eman Surahman            | BOF        | 48.6725        | 24.618                 | 0                          | $\theta$     | 73.2905 Activate 173.2905 ws |                  |

Gambar 4.10 Halaman laporan insentif

## 8. Halaman Laporan Ramgking

Halaman laporan rangking karyawan yang diakses oleh user akan memperlihatkan laporan rangking karyawan. Tampilan laporan insentif karyawan dapat dilihat pada Gambar 4.11.

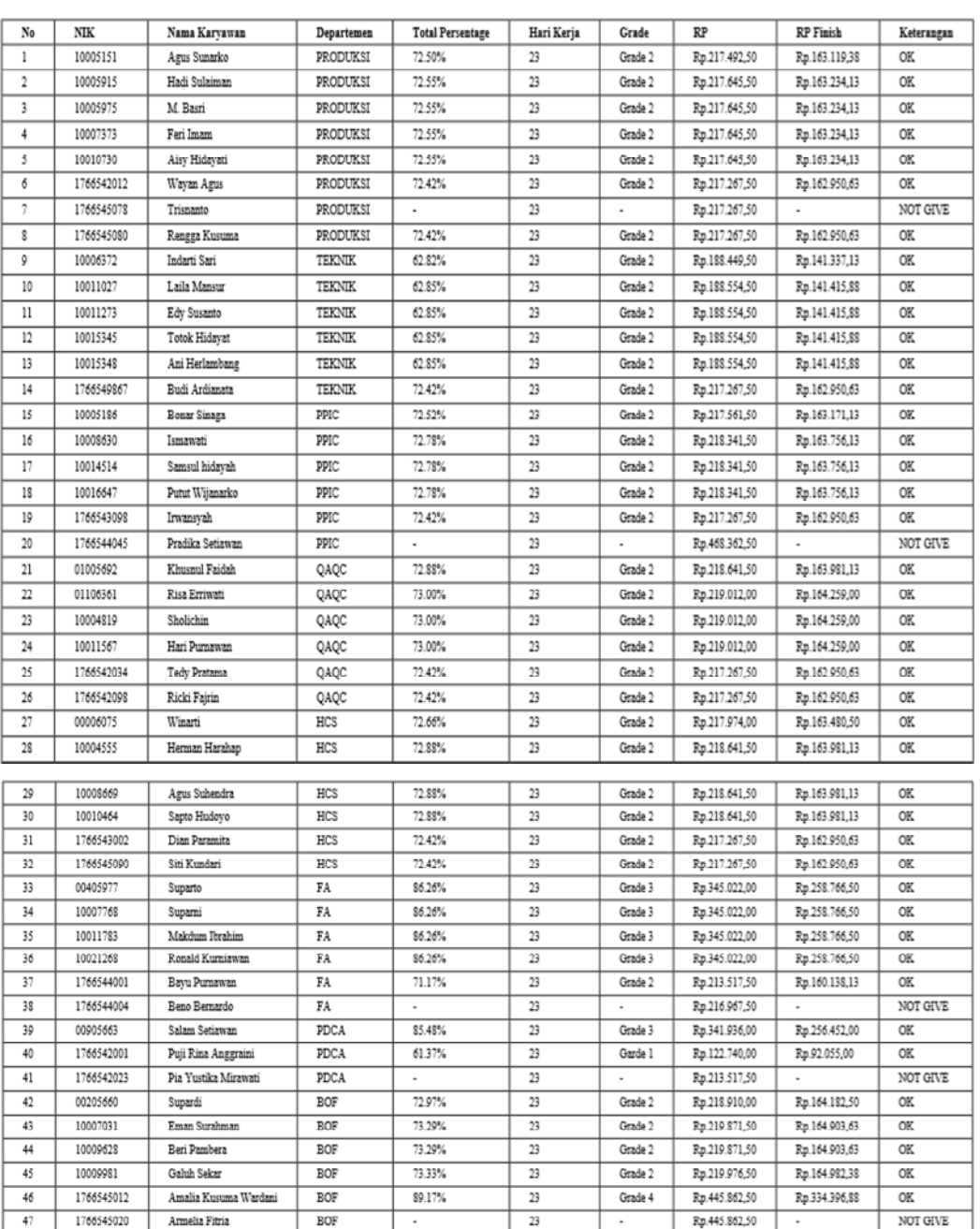

LAPORAN DATA INSENTIF KARYAWAN<br>SUNTORY GARUDA BEVERAGE

Bandar Lampung, 13 September 2018 Pimpinan

<u>.....</u> ........

Gambar 4.36 Halaman laporan rangking karyawan